# AD0-E706<sup>Q&As</sup>

Adobe Certified Expert-Magento Commerce Cloud Developer

### Pass Adobe AD0-E706 Exam with 100% Guarantee

Free Download Real Questions & Answers **PDF** and **VCE** file from:

https://www.leads4pass.com/ad0-e706.html

100% Passing Guarantee 100% Money Back Assurance

Following Questions and Answers are all new published by Adobe Official Exam Center

Instant Download After Purchase

100% Money Back Guarantee

😳 365 Days Free Update

Leads4Pass

800,000+ Satisfied Customers

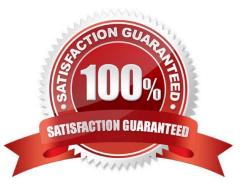

## Leads4Pass

#### **QUESTION 1**

You are tasked to improve the user experience of the most visited product pages after deploying releases to Production. The aim is to reduce initial page load times.

How do you achieve this?

- A. Create a custom build command and use CURL to cache the page
- B. Use the Magento Admin to configure Fastly to cache the pages after deployment

C. Modify the post\_deploy hook in the .magento.app.yaml file toinclude the URLs as arguments to the ece-tools command

D. Use the warm\_up\_PAGES variable in the .magento.env.yaml file to cache the pages during postdeploy

Correct Answer: D

#### **QUESTION 2**

After contacting Magento Support you were advised to permanently enable the Redis disable\_locking

option.

How do you implement this on a Production environment?

A. Add disable\_locking =true into thephp.ini file in the Magento project root.

B. Modify the .magento,app,yaml file to add the REDIS\_SESSION\_CONFIGURATION environment variable.

C. Add the SESSION\_CONFIGURATION environment variable into , magento,env,yaml with the correct value.

D. In app/etc./env.php,add disable\_locking: True inside the Redis session configuration block.

Correct Answer: C

#### **QUESTION 3**

A merchant with three websites using en\_GB. fr\_FR and de\_AT requires a change in locale to de\_DE for the German Production website After running the following command on Production you notice the frontend design of the German website is broken:

Php bin/magento config:set -scope=websites -scopes code=germ general /local./codede\_DE

Static content deployment is set up toon the deploy phase.

Why did this happen?

A. Static Content is not pre-generated for the de\_DE locale

B. de\_DE is not writeable in pub/static and has to be configured via the .magento.app.yaml file

### Leads4Pass

- C. The magento-cloud environment: deploy command has not been run yet to generate static content for the new locale
- D. STA"IC\_CONTENT\_SYKLINK is not Configured in the .magento.env.yaml file

Correct Answer: A

#### **QUESTION 4**

You are adding a new website to the Magento store you manage. This website will run on thesame instance of Magento to take advantage of shared integration processes.

When accessing the new website URL. it redirects to the original website. The files in /media/ and /static/

do not redirect The correct URL is present in the website configuration.

What step must you complete for the URL to stop redirecting?

- A. Deploy an updated app/etc/config.php that includes the website URL.
- B. In the Project Web UI, add a separate branch for the new website and set the URL in the appropriate branch variable
- C. Deploy an updated magento-vars. php that maps the hostname to the website code
- D. in the Project Web UI, add a JSON variable mapping website codes to URLs

Correct Answer: C

#### **QUESTION 5**

You created a custom module that is not functioning as expected on your Integration environment. You would like to debug the code using Xdebug. XdeDug is missing from the output of the command php -m.

What are two ways to load the Xdebug module? Choose 2 answers

- A. Create a custom php.ini that includes the extension
- B. You log a support request as php modules canonly be installed by support
- C. Add xdebug into the . magento. app. yaml file under the extensions section
- D. In the phpserver folder. create a folder conf-d and add a file ext-xdebug.im that Includes the extension

Correct Answer: BC

AD0-E706 VCE Dumps

AD0-E706 Practice Test

AD0-E706 Study Guide